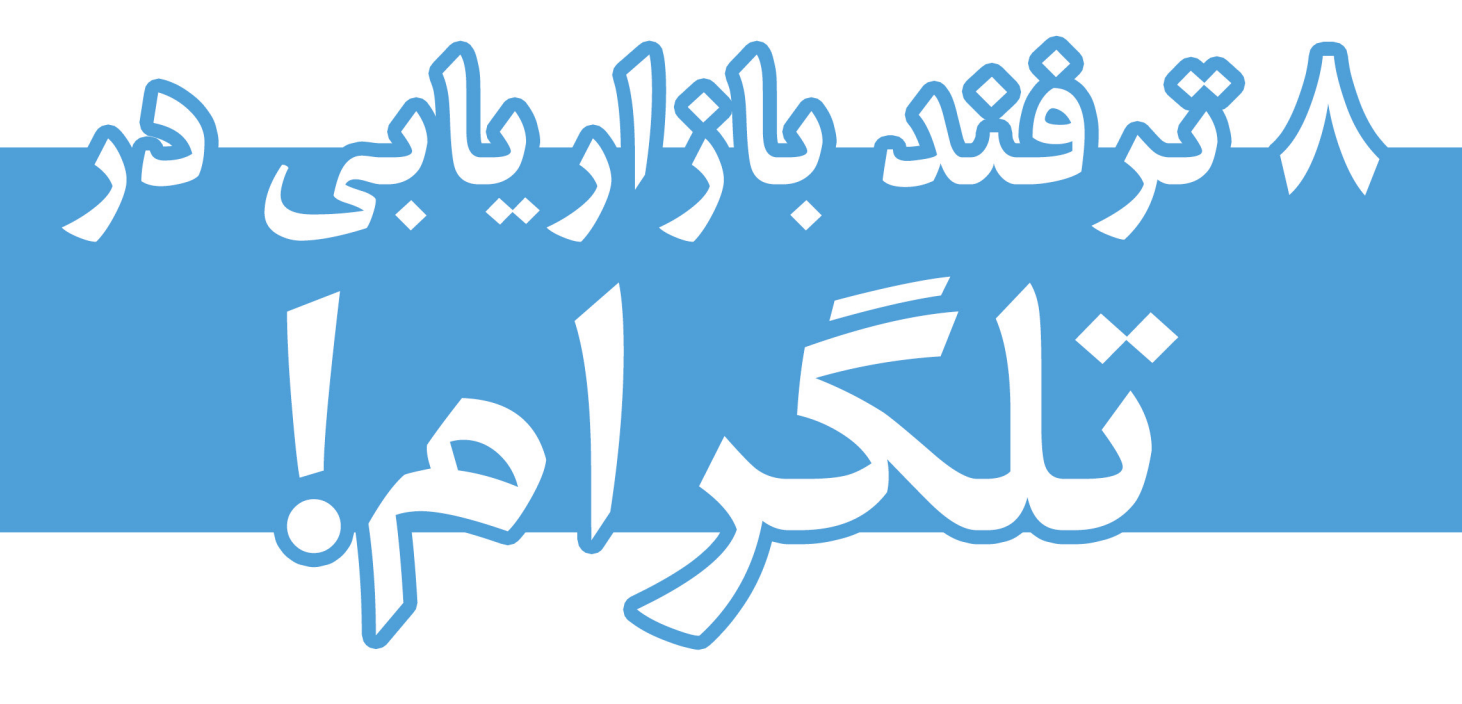

چگونه با تکنیک هایی که دیگران نمی دانند<br>از تلگرام کسب درآمد کنیم؟!

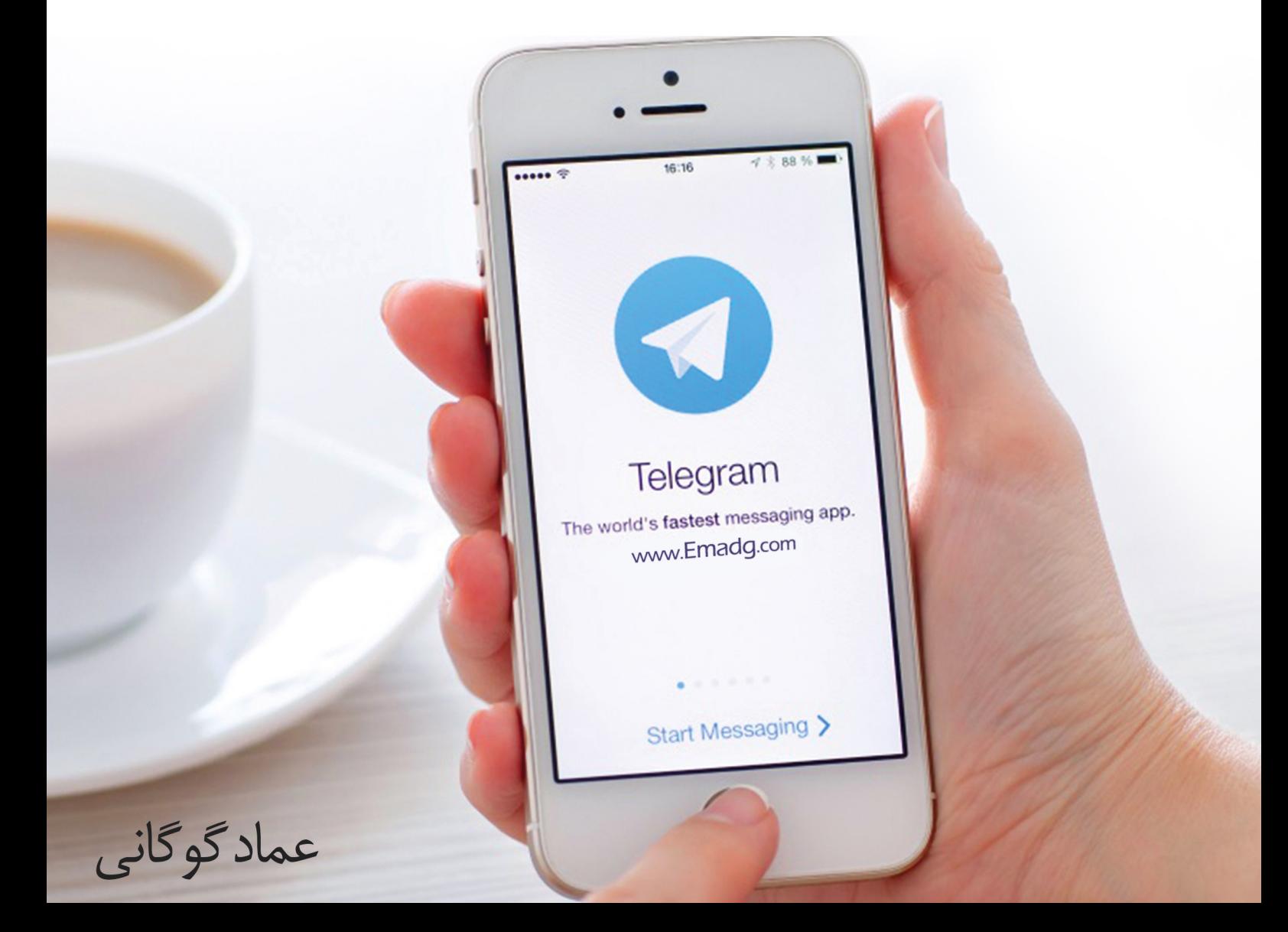

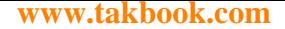

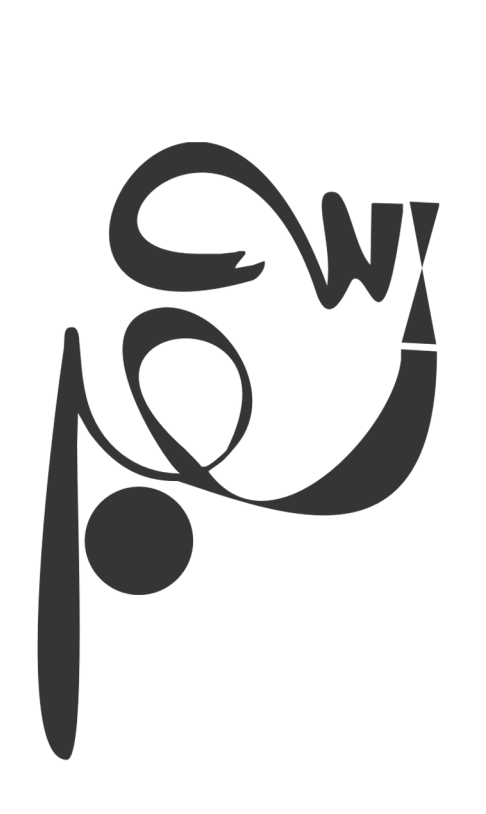

<mark>۸ترفند بازاریابی در تلگرام!</mark><br>w w w . <mark>E m a d g</mark> . c o m

**\* روزانه بیش از ۱۰ میلیارد پیام در تلگرام ردوبدل میشود! \*اپلیکیشنهایپیامرسانتاپایانسال2015جایشبکههایتخصصیاجتماعیراخواهندگرفت! \* آیا شما تلگرامتان را بیشتر چک میکنید یا ایمیلتان را؟! \* تعداد کاربران ایرانی اپلیکیشن تلگرام بین 15 تا 20 میلیون نفر تا امروز پیشبینی میشود.**

#### **بهجای مقدمه**

بـر اسـاس تحقیقـات بهدسـتآمده توسـط سـرویس تحلیلـی بیزنـس اینسـایدر اپلیکیشـن هـای پیامرسـانی نسـبت بـه شـبکههای اجتماعـی در طـی دو سـال اخیـر کاربـران بسـیار بیشـتری را بـا سـرعت خیلـی باالتـر بـه خـود جـذب کردنـد و ایـن احتمـال وجـود خواهــد داشــت کــه تــا ســال 2015 ایــن نرمافزارهــای پیامــی، شــبکههای اجتماعــی را تحتالشــعاع قــرار داده و موضــع آنهــا را بـه خطـر بـی اندازنـد.

ً واقعـا تلگـرام از کجـا آمـده اسـت؟ دو بـرادر روس بـه نامهـای پـل و نیـکالی دوروف ایـن برنامـه را طراحـی کردهانـد. تلگـرام در حقیقــت یــک خدمــت پیامرســان اســت کــه ســرعت واتــس آپ و ســبکی نرمافــزار Snapchat را بــا اقدامــات امنیتــی تــازه درهمآمیختـه اسـت؛ و اکنـون امکانـات و میـزان نفـوذ ایـن برنامـه محبـوب فرصتـی اسـت تـا بهجـای وقتگذرانیهـای معمـول بــه فکــر رونــق کســبوکار خــود در ایــن اپلیکیشــن محبــوب باشــیم. ایرانیهــا همیشــه دنبــال فرصتهــای خــوب، محصــوالت ً خـوب و پیشـنهادهای ویـژه هسـتند کـه قطعـا بهتریـن مـکان معرفـی آن تلگـرام اسـت.

از ســال قبــل کــه در کتابــم در فصــل »موســا مارکتینــگ« بــه اصــل بازاریابــی در شــبکههای اجتماعــی و موبایــل مارکتینــگ پرداختـم آموزشهـا و کارگاههـای تخصصـی نیـز در ایـن زمینـه برگـزار کردهایـم و در ایـن کتـاب میخواهـم چنـد ترفنـد ارزشـمند جدیـد را بـا شـما دوسـتان در میـان بگـذارم.

## **اگر هنوز فایل صوتی این کتاب را دریافت نکرده اید، می توانید از آدرس com.emadg.www به رایگان دانلود کنید.**

#### **من عماد گوگانی هستم!**

اگــر بعــد از خوانــدن ایــن کتــاب دوســت داشــتید بــا ســایر مقــاالت و خدمــات مــن آشــنا شــوید میتوانیــد از طریــق ســایت **com.emadg.www** آموزشهـای موجـود دیگـر را دنبـال کنیـد یـا اینکـه اولیـن کتـاب تخصصـی اجـرای کمپیـن تبلیغاتـی آنالیـن را بــا عنــوان **»انفجــار بــا دســتخالی«** را دریافــت کنیــد و یــا در همایشهــا و کارگاههــای مــا شــرکت کنیــد. بههرحــال از اینکـه بازهـم شـمارا ببینـم خوشـحال خواهـم شـد. در پایـان از شـما میخواهـم دسـتورالعملهای ایـن کتـاب را بهدقـت مطالعـه کنیـد و **توصیـه میکنـم پیشـنهاد ویـژه صفحـه آخـر را از دسـت ندهیـد!**

آموزش رایگان بازاریابی اینترنتی و برگزاری کمپ

<mark>۸ترفند بازاریابی در تلگرام!</mark><br>w w w . <mark>E m a d g</mark> . c o m

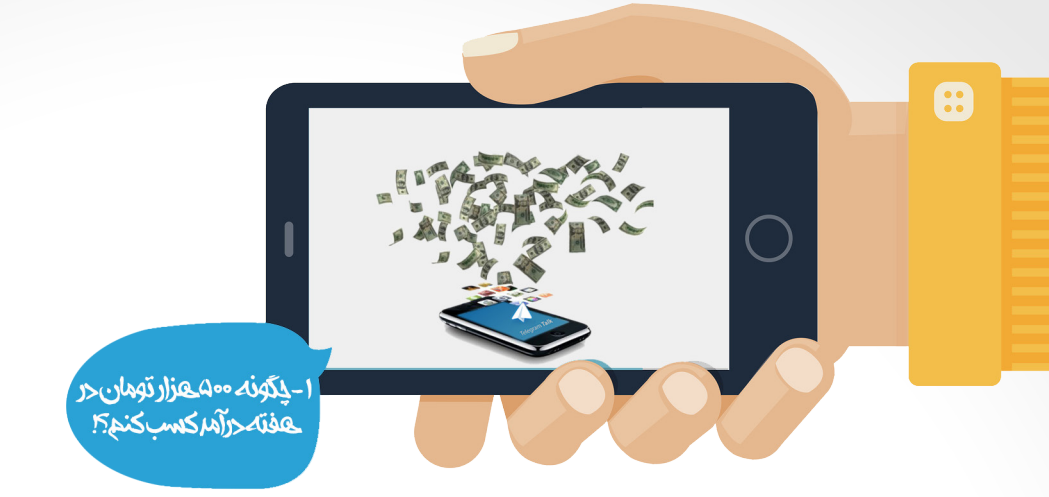

## **ترفند اول: چگونه 500 هزار تومان در هفته درآمد کسب کنم؟!**

آیــا فکــر میکنیــد میتــوان در هفتــه دو کالس آنالیــن تحــت تلگــرام برگــزار کــرد و از هــر شــرکتکننده 10 هــزار تومــان هزینــه دریافــت کنیــد؟! میشــود؟ نمیشــود؟!

بلــه کــه می شــود، یعنــی قطعــا می شــود. چنــد نفــر از دوســتان و مشــتریان مــن بــه همیــن آســانی در حــال برگــزاری ایــن کالسهـای آنالیـن هسـتند. آمـوزش مجـازی آنالیـن بـا کاهـش هزینـه، زمـان و بـدون نیـاز بـه رفتوآمـد یـک پدیـده محبـوب در سـالهای اخیـر اسـت کـه همیشـه ابـزار اجـرای آن پیچیـده یـا گـران بـود ولـی امـروز بـا اسـتفاده از گروههـا در تلگـرام ایـن امــکان بهآســانی و باالتریــن کیفیــت قابــل انجــام اســت.

#### **کالس آنالین! – رازهای گروه**

یکــی از مشــتریان مــن کــه در حــوزه روانشناســی و آمــوزش کــودک پــروری فعالیــت میکنــد یکــی از روشهــای ســودآوری مجموعــه خــود را در برگــزاری کالسهــای آنالیــن پیشبینــی کــرده اســت؛ امــا چگونــه؟

ً اوال فقـط الزم نیسـت کـه بـه فکـر برگـزاری کالس باشـید بلکـه باکمـی خالقیـت سـعی کنیـد سـناریو مناسـب بـا کسـبوکار خـود را پیشبینـی کنیـد مثـل همیـن کالس؛ مشـاوره آنالیـن؛ ارائـه خدمـات برخـط بـه مشـتریان و...

در همـه ایـن مـوارد شـرط الزم ارائـه خدمـات مناسـب و دادههـای بـاارزش اسـت پـس اول سـعی کنیـد خـود را جـای مشـتری بگذاریـد و ببینیـد آیـا حاضـر هسـتید بـرای ایـن کالس یـا خدمـات هـزار تومـان هزینـه کنیـد یـا نـه. بعـد بایـد بـا ترفندهایـی نظیـر بازاریابـی ویروسـی؛ کانـال و... کـه در ادامـه اشـاره خواهـم کـرد شـروع بـه جمـعآوری بانـک اطالعـات مناسـبی از مخاطبیـن خـود کنیـد؛ و درنهایـت بایـد دادههـای متنـی؛ تصویـری و صوتـی خـود را بسـازید بعـد یـک کالس آنالیـن در یـک روز و سـاعت مناسـب پیش بینــی کنیــد، مثــلا:

## **کالس آنالین آموزش درست کردن ژله تزریقی پنجشنبه ساعت 17 تا 19 به همراه 1 ساعت زمان پرسش و پاسخ هزینه شرکت در کالس: فقط 9.900 تومان!**

بـرای شـروع کافـی اسـت یـک گـروه جدیـد بسـازید و کسـانی کـه بـه روشهـای پیشبینیشـده هزینـه را پرداخـت کردهانـد را وارد گــروه کنیــد بعــد در زمانبنــدی کــه بــرای کالس پیشبینــی کردهایــد بایــد دادههایــی کــه از قبــل آمادهشــدهاند را بهصــورت منسـجم و گامبـهگام در گـروه منتشـر کنیـد تـاش کنیـد از همـه ظرفیتهـای ویدئویـی، صوتـی و متنـی اسـتفاده کنیـد. از یـک دوســت هــم بخواهیــد کــه در حیــن زمــان آمــوزش نظــم گــروه را مدیریــت کنــد پــس از پایــان زمــان کالس بــه پرســشهای کاربـران پاسـخ دهیـد و درنهایـت در پایـان روز گـروه را ببندیـد و بـا پولـی کـه کسـب کردهایـد کیـف کنیـد!

 $\zeta$ 

آموزش رایگان بازاریابی اینترنتی و برگزاری کمپ

<mark>۸ترفند بازاریابی در تلگرام!</mark><br>w w w . E m a d g . c o m

اگر درباره ساخت و مدیریت فنی گروه اطالعاتی ندارید به این نکات توجه کنید: \* **برای ساخت گروه مراحل زیر را انجام بدهید: الف:** روی آیکون سهنقطه در باالی صفحه کلیک کنید. **ب:** بعد روی گزینه Group New کلیک کنید. **ج:** حـاال هرکـدام از افـرادی کـه دوسـت داریـد در ایـن گـروه باشـند را تیـک بزنیـد تـا بـه لیسـت اعضـای گـروه شـما اضافـه بشـوند. البتـه بعـداً هـم میتوانیـد ایـن کار را انجـام دهیـد. **د:** بعدازاینکـه مخاطبهـای موردنظـر را مشـخص کردیـد از منـوی بـاال روی گزینـه Next کلیـک کنیـد. در صفحـه بعـدی بایـد نـام گـروه را مشـخص کنیـد و بعـد، از منـوی بـاال روی گزینـه Done کلیـک کنیـد. بـه همیـن راحتـی! \* در ســایت رســمی تلگــرام نوشــته کــه هــر گــروه میتوانــد بیــش از ۲۰۰ عضــو داشــته باشــد امــا عــدد دقیقــی را مشــخص نکردهانــد؛ امــا خــب همیــن عــدد همعــدد ایــده آلــی بــرای هــدف مــا اســت. \* در گروههـای تلگـرام مواظـب ادبیاتتـان باشـید. هیچوقـت فرامـوش نکنیـد کـه توهیـن بـه اشـخاص در شـبکههای اجتماعـی مشـکلی را حـل نمیکنـد و برعکـس ممکـن اسـت مشـکالت جدیـدی را هـم در پـی داشـته باشـد!

 $\Omega$ 

آموزش رایگان بازاریابی اینترنتی و برگزاری کمپ

<mark>۸ترفند بازاریابی در تلگرام!</mark><br>w w w . <mark>E m a d g</mark> . c o m

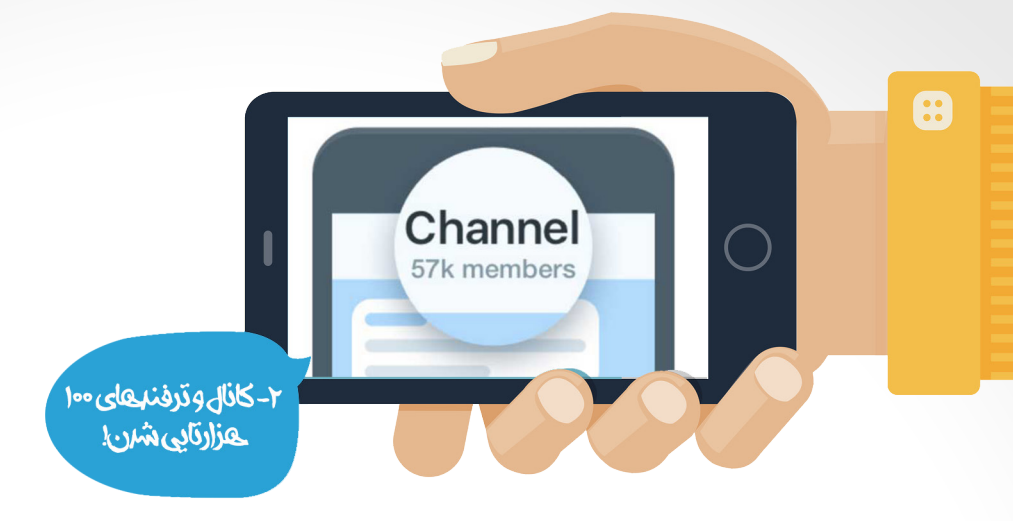

#### **ترفند دوم: کانال و ترفندهای 100 هزارتایی شدن!**

در نسـخههای جدیـد، تلگـرام قابلیـت جدیـدی را بـه سیسـتم خـود اضافـه کـرده کـه مزیتهایـی را نسـبت بـه گـروه دارد و نـام آن را کانـال گذاشـته اسـت. بـرای اسـتفاده از ایـن قابلیـت بایـد تلگرامتـان بـهروز باشـد. کانـال ویژگیهـای خوبـی دارد کـه هـر وبســایت، شــرکت و... میتوانــد دســتکم خبرنامــهای داشــته باشــد کــه مدیریــت آن بهشــدت آســانتر از گــروه تلگرامــی اســت بهطوریکـه کاربـران عضـو آن میشـوند امـا نمیتواننـد پیامـی بـرای سـایر افـراد ارسـال کننـد و فقـط مدیـران ایـن دسترسـی را دارنـد کـه بـرای تمامـی اعضـا مطلـب بفرسـتند. کانـال یـک مسـیر یکطرفـه اسـت و کاربـران فقـط پیامهـای شـمارا میخواننـد پـس توجـه داشـته باشـید کـه بـرای حفـظ مخاطـب بایـد بهتریـن پیامهـا را بـا آنهـا بـه اشـتراک بگذاریـد.

کانـال یـک رسـانه نامحـدود ایـده آل اسـت تـا دههـا و صدهـا هـزار مخاطـب را در یکجـا جمـع کنیـد. در همیـن زمـان کوتـاه بسـیاری از وبسـایتها و برندهـا نظیـر دیجـی کالا؛ ورزش ۳, عصـر ایـران و... از ایـن فرصـت اسـتفاده کردهانـد و بـا کانـال بـه قلـب مخاطبـان خـود نفـوذ کردهانـد. از ویژگیهـای کانـال میتـوان بـه: وجـود چنـد مدیـر، قابلیـت حـذف پیـام، نمایـش میـزان تعـداد مشـاهده هـر پیـام، داشـتن لینـک عمومـی و یکتـا، حفـظ اطالعـات کاربـران و غیرقابـل مشـاهده بـودن اعضـا و... اشـاره کـرد. **ساخت کانال:**

بـرای سـاختن کانـال ابتـدا از منـوی بـاالی صفحـه گزینـه More را انتخـاب کـرده تـا منـوی سـمت چـپ صفحـه نمایـان شـود سـپس Channel New را انتخـاب کنیـد. گزینـه Channel Create را لمـس کنیـد و سـپس در صفحـه جدیـد بـرای کانـال خـود تصویـر و نامــی تعییــن کنیــد و در صــورت تمایــل در قســمت Description توضیحــات موردنیــاز بــرای کانــال را بنویســید و تیــک بــاالی صفحـه را انتخـاب کنیـد.

در قسـمت بعـدی تلگـرام دو گزینـه Channel Public و Channel Private بـه شـما نشـان میدهـد کـه گزینـه اول بـرای سـاخت کانـال عمومـی و گزینـه دوم بـرای ایجـاد کانـال خصوصـی اسـت.

Channel Public بــرای کســانی مناســب اســت کــه میخواهنــد کانالشــان بــرای عمــوم مــردم دیــده شــود و تمامــی کاربــران تلگـرام بتواننـد بـه آن ورود و از آن بهـره ببرنـد کـه در صـورت انتخـاب ایـن گزینـه کاربـران میتواننـد بـا تایـپ نـام کانـال شـما در قسـمت Search تلگـرام آن را بیابنـد. همچنیـن میتوانیـد در قسـمت Link بـرای کانالتـان یـک آدرس مشـخص کنیـد کـه آن را بـرای همـه اعضـای تلگـرام ارسـال و افـراد را بـه کانـال خـود دعـوت کنیـد.

Private Channel بـرای کسـانی اسـت کـه میخواهنـد کانالشـان خصوصـی و مخفـی باشـد و بـرای عمـوم دیـده نشـود و تنهـا راه اضافـه کـردن افـراد خـارج از لیسـت مخاطبیـن آدرسـی باشـد کـه در قسـمت Link بـه شـما از طـرف تلگـرام داده میشـود. درنهایـت پـس از انتخـاب گزینـه موردنظـر تیـک بـاالی صفحـه را لمـس کنیـد. در قسـمت بعـد تلگـرام از شـما میخواهـد کـه بـرای شـروع افـرادی را از لیسـت مخاطبیـن )Contacts )خـود بـه کانـال خـود اضافـه کنیـد پـس از تعییـن، تیـک بـاالی صفحـه را بزنیــد. خــب تمــام شــد! اکنــون کانــال شــما ساختهشــده و میتوانیــد بــرای کاربــران مطالــب و فایلهــای موردنظرتــان را ارســال کنیـد.

ہین های تبلیــغاتی در وب سایت عماد گوگانی آموزش رایگان بازاریابی اینترنتی و برگزاری کمپ **مساس** 

#### **رازهایی که باید در مورد کانال بدانید!**

ً \* حتمـا امضـا و نـام کانـال را در پسـتهای خـود جانمایـی کنیـد مثـ ًا ذیـل متنهـا همیشـه اسـم و لینـک گـروه را قـرار دهیـد و یـا بـرای تصاویـر از watermark اسـتفاده کنیـد. ایـن کار بهشـدت در شـناخت و افزایـش تعـداد کاربـران شـما تأثیـر خواهـد گذاشـت.

\* کاری که بهعنوان کالس آنالین و... در گروه توضیح دادهام را با ظرفیتهای کانال نیز میتوانید اجرایی کنید.

ً \* حتمـا محتواهایـی را تولیـد کنیـد کـه کاربـران از بـه اشـتراکگذاری آنهـا در گروههـای دیگـر لـذت ببرنـد، بـه برخـی از ایـن ترفندهـا تحـت عنـوان بازاریابـی ویروسـی در ادامـه اشـاره خواهـم کـرد.

\* بـرای مدیریـت و قـدرت هرچـه بیشـتر کانـال مدیـران دیگـری را نیـز بـرای کانـال خـود انتخـاب کنیـد بـرای ایـن کار از قسـمت info Change سـپس Administrators گزینـه Administrators Add را از صفحـه جدیـد تعییـن کنیـد تـا بتوانیـد شـخص موردنظـر (مدیـر جدیـد) را از لیسـت مخاطبینتـان بـه بخـش مدیـران کانـال اضافـه کنیـد. بـرای حـذف مدیـر موردنظـر نیـز انگشـت خـود را چنـد ثانیـه بـر روی آن نگهداریـد کـه Remove ظاهـر گـردد تـا بـا انتخـاب آن کاربـر حـذف شـود.

\* بـرای تغییـرات بـر روی نـام کانـال در صفحـه اصلـی کانـال تـپ کنیـد سـپس سـهنقطه بـاالی صفحـه را برگزینیـد و Edit را انتخـاب کنیـد در صفحـه بازشـده میتوانیـد نـام، تصویـر و متـن توضیحـات کانـال را تغییـر دهیـد همچنیـن قـادر هسـتید آدرس کانـال خـود را عـوض کنیـد.

\* از اینســتاگرام یــا ســایر شــبکههای اجتماعــی کــه در آن فعالیــت میکنیــد بــرای تبلیــغ کانــال خــود نهایــت اســتفاده را کنیــد و حتــی اگــر الزم اســت بــرای نمایــش لینــک کانــال خــود در ســایر رســانهها هزینــه کنیــد.

\* شـاید تنهـا اشـکال کانـال عـدم ذخیـره و ثبـت اطالعـات تمـاس کاربـران باشـد کـه بـرای حـل ایـن مشـکل در ترفندهـای بعـدی روش آسـان و کاربـردی را مطـرح کـردهام.

آموزش رایگان بازاریابی اینترنتی و برگزاری کمپ

ہین های تبلیــغاتی در وب سایت عماد گوگانی

۸ترفند بازاریابی در تلگرام! www.Emada.com

 $\ddot{\bullet}$  $\mathcal{W}_{\mathbf{L}}$ ᅰ.  $\bullet$ **Stickers** ٣-آموزش مملفت امعتبكر لنتصلص

**ترفند سوم: آموزش ساخت استیکر اختصاصی**

تلگــرام یــک رســانه متنبــاز اســت و بــه خاطــر همیــن ویژگــی، همــه افــراد میتواننــد در بخشهــای مختلــف آن دادههــای متنوعـی را ایجـاد و تولیـد نماینـد؛ یکـی از ایـن دادههـای جـذاب اسـتیکر هـا (sticker) هسـتند، اسـتیکرها یکـی از محبوبتریـن و رایجتریـن نمادهـای مورداسـتفاده در بیـن کاربـران اسـت. شـما میتوانیـد بـا خلـق یـک اسـتیکر مخصـوص کار خـود و کمـی ذوق و خالقیــت در طراحــی بهراحتــی در بیــن عمــوم کاربــران شــناخته شــوید. بهعبارتدیگــر اســتیکر ابــزاری اســت کــه بــاآن همــه کاربـران تلگـرام، بازاریابـان مجانـی شـما خواهنـد بـود!

**روش ساخت استیکر:**

.1 در مرحلــه اول از طریــق برنامههایــی نظیــر فتوشــاپ، کاراکترهــا و مجموعــه اســتیکرهای خــود را طراحــی کنیــد توجــه کنیــد کــه عکس هــا حتمــا بــا فرمــت PNG و بــدون حاشــیه باشــند (حاشــیهها را میتوانیــد بــه کمــک نرمافــزار فتوشــاپ از تصویـر حـذف کنیـد(؛ طـول و عـرض تصاویـر ارسـالی میبایسـت حداکثـر ۵۱۲ در ۵۱۲ پیکسـل باشـد؛ حجـم هـر عکـس نبایـد بیشـتر از ۳۵۰ کیلوبایـت باشـد.

.2 وارد بخـش Settings اپلیکیشـن شـده )بـرای راحتـی کار مـا اسـتفاده از نسـخه pc تلگـرام را توصیـه میکنیـم( و از بخـش Messages، گزینـه Stickers را انتخـاب کنیـد )در نسـخه دسـکتاپ تلگـرام، آدرس Stickers @را در یـک پنجـره مکالمـه تایـپ کــرده و روی واژه هایپرلینــک شــده کلیــک کنیــد) در اپلیکیشــن موبایلــی تلگــرام، بــه انتهــای صفحــه رفتــه و روی گزینــه Stickers @اشــارهکنید.

.3 بـا ایـن کار یـک پنجـره چـت بـا رباتـی بـه نـام Bot Stickers برایتـان بـاز میشـود. حـاال میبایسـت بـرای ایـن ربـات پیامـی ارسـال کنیـد تـا در پاسـخ بـرای شـما دسـتورات الزم بـرای ارسـال و ثبـت اسـتیکرها را بفرسـتد. لیسـت دسـتورات بـه شـرح زیـر مـی باشـد:

newstickerpack/ ساخت پکیج جدید استیکر addsticker/ اضافه کردن استیکر جدید به پکیج delsticker/ حذف استیکر ordersticker/ مرتبسازی استیکرها در پکیج cancel/ انصراف از ثبت استیکرها .4 نخســتین اقــدام بعــد ایــن کار، ســاخت یــک پکیــج از اســتیکرها اســت. بــرای ایــن کار دســتور newstickerpack/ را بــه ربــات بدهیــد. پسازایــن کار، ربــات بــا پیغامــی از شــما میخواهــد کــه بــرای پکیــج اســتیکر خــود نامــی انتخــاب کنیــد. بهعنوانمثــال نــام emad را بــرای مجموعــه اســتیکرهای خــود در نظــر میگیریــم.

 $\lambda$ سین های تبلیــغاتی در وب سایت عماد گوگانی آموزش رایگان بازاریابی اینترنتی و برگزاری کمپ .5 مرحلـه بعـدی انتخـاب شـکلک بـرای اسـتیکرها اسـت. اگـر اسـتیکرتان محتوایـی جـدی دارد، میتوانیـد برایـش شـکلک جـدی را در نظـر بگیریـد. بـا انتخـاب شـکلک مناسـب از فهرسـت شـکلکها و ارسـالش بـه ربـات، وارد مرحلـه بعـدی خواهیـد شد .

.6 حــاال نوبــت بــه ارســال اســتیکر میرســد. تصویــر PNG و بــدون حاشــیه خــود را بــا فشــردن آیکــون گیــره در پاییــن صفحـه و سـپس گزینـه File انتخـاب کـرده و آن را بـرای ربـات ارسـال کنیـد. بـا اتمـام ایـن کار، ربـات از شـما میخواهـد کـه بـا ارسـال یـک شـکلک دیگـر، اسـتیکر بعـدی را بـه پکیـج خـود بیفزاییـد. ایـن کار را میتوانیـد بـه شـیوه اسـتیکر اول انجـام بدهیـد و مجموعـه اسـتیکرهای خـود را تکمیـل کنیـد.

.7 وقتیکــه پکیــج اســتیکرهایتان تکمیــل شــد، کافــی اســت دســتور publish/ را بــرای ربــات ارســال کنیــد. حــاال ربــات در پیامـی دیگـر، از شـما میخواهـد کـه نامـی بـرای مجموعـه اسـتیکرهای خـود برگزینیـد. پـس از انتخـاب نـام و ارسـال، حـاال پکیـج اسـتیکرهای شـما آمـاده اسـت. ربـات نیـز لینکـی از آن بـرای اشـتراکگذاری بیـن دوسـتان را در اختیارتـان قـرار می دهــد.

بــه همیــن راحتــی شــما توانســتید یــک مجموعــه از اســتیکرهای انحصــاری از خــود و فضــای کاری موردنظرتــان ایجــاد و طراحـی کنیـد؛ از ایـن اسـتیکرها در مکالمـات خـود بـا دیگـران، کانـال و گروههـای خـود اسـتفاده کنیـد. وسـعی کنیـد لینـک آن را بـرای دوسـتانتان هـم ارسـال کنیـد تـا آنهـا هـم از ایـن اسـتیکرها بهشـرط جذابیـت اسـتفاده کننـد.

9

آموزش رایگان بازاریابی اینترنتی و برگزاری کمپ

سین های تبلیــغاتی در وب سایت عماد گوگانی

۸ترفند بازاریابی در تلگرام! www.Emada.com

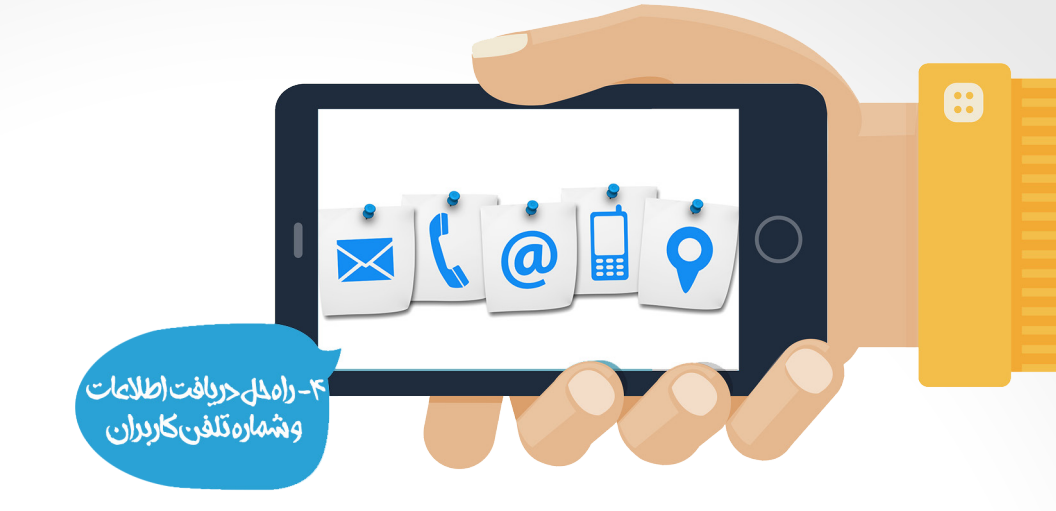

## **ترفند چهارم: راهحل دریافت شماره تلفن کاربران**

وقتـی ایـن کتـاب الکترونیکـی را می خوانیـد احتمـالا اولیـن دغدغـه شـما ایـن خواهـد بـود کـه اگـر تلگـرام هـم مثـل وایبـر از دور خـارج شـد اینهمـه وقـت و انـرژی کـه بـرای ایـن کار گذاشـتهایم چـه میشـود؟

مشـکل وقتـی حادتـر میشـود کـه ببینیـم هیـچ رد و اطالعـات تماسـی از کاربـران خـود در تلگـرام نداریـم و اگـر تلگـرام بـه هـر دلیلـی از دسـترس خـارج شـود دیگـر هیـچ راهـی بـرای دسترسـی بـه مخاطبـان وجـود نخواهـد داشـت. حـاال نیـاز بـه ترفنـدی داریـم کـه بتوانیـم بانـک اطالعـات دقیقـی از مخاطبـان خـود تهیـه کنیـم تـا حتـی بـدون تلگـرام هـم بتوانیـم بـا آنهـا در ارتبـاط باشـیم. بـرای ایـن کار بایـد از روش لندینـگ پیـج اسـتفاده کنیـم. بـا یـک مثـال ایـن مـورد را بیشـتر توضیـح میدهـم. فـرض کنیـد شـما یـک کانـال تلگرامـی درزمینـه ی آمـوزش آشـپزی داریـد کـه 10 هـزار نفـر هـم کاربـر دارد. حـال بـرای بـه دسـت آوردن اطالعـات تمـاس ایـن کاربـران بایـد بهصـورت ماهانـه یـا هفتگـی در کنـار مطالـب دیگـر خـود یـک پسـت ویـژه را نیـز بـه اشـتراک بگذاریـد در ایـن پسـت شـما یـک داده ارزشـمند مثـل فیلـم آمـوزش تزییـن کیـک را آمـاده میکنیـد و برخـاف دیگـر پســتها آن را مســتقیم در تلگــرام منتشــر نمیکنیــد بلکــه فقــط عنــوان جــذاب و لینــک آن بــه وبــاگ یــا وبســایت خــود را در کانــال قــرار میدهیــد و پسازآنکــه کاربــر بــه صفحــه وبســایت شــما آمــد لینــک دانلــود رایــگان فیلــم موردنظــر را بهشــرط دریافـت ایمیـل یـا شـماره تلفـن همـراه در اختیـار کاربـر قـرار میدهیـد. بـا ایـن روش دیگـر نگـران مهاجـرت از تلگـرام نباشـید! اینیـک اسـتفاده سـریع و فوقالعـاده کاربـردی از ویژگیهـای صفحـه فـرود یـا لندینـگ پیـج اسـت کـه مطابـق آزمایشهـای انجامشــده بــا تکــرار درسـت و هدفمنــد آن میتوانیــد دادههــای بــالای ۸۰% از کاربــران خــود را جمــعآوری کنیــد. اگــر در مــورد چگونگـی طراحـی فنـی سـناریوی لندینـگ پیـچ و نحـوه مشـروط کـردن آن بـه دریافـت ایمیـل مشـکلدارید میتوانیـد از ابزارهـای آمـاده نظیـر cms هـا یـا پنـل هـای ایمیـل مارکتینـگ نظیـر میلـر الیـت اسـتفاده کنیـد.

**ــ**ین های تبلیــغاتی در وب سایت عماد گوگانی آموزش رایگان بازاریابی اینترنتی و برگزاری کمپ **می** میرانی ا

<mark>۸ترفند بازاریابی در تلگرام!</mark><br>w w w . <mark>E m a d g</mark> . c o m

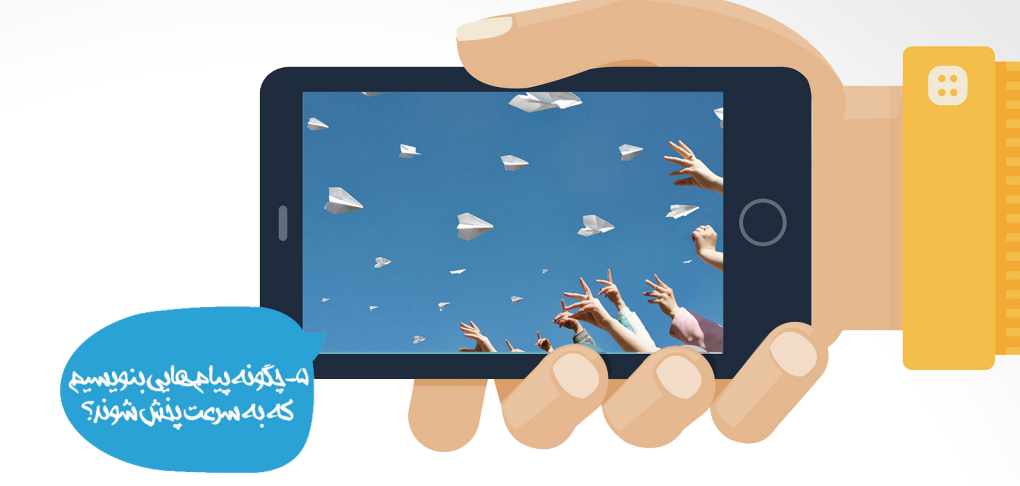

## **ترفند پنجم: چگونه پیامهایی بنویسیم که بهسرعت پخش شوند؟**

»بازاریابــی ویروســی یکــی از ارزانتریــن تکنیکهــای بازاریابــی و درعینحــال پرقدرتتریــن آنهاســت. بهطورکلــی بازاریابــی ویروســی یــا دهانبهدهــان عبــارت اســت از فرآینــد ردوبــدل شــدن اطالعــات، بهویــژه معرفــی محصــوالت و خدمــات بهطــور ً غیررسـمی مابیـن دو یـا چنـد نفـر. درگذشـته ایـن پدیـده صرفـا محـاورهای و شـفاهی محـدود بـود امـا اکنـون انـواع دیگـر گفتگوهـا نظیـر ایمیـل، شـبکههای اجتماعـی و محتواهـای اینترنتـی نیـز کاربـرد دارنـد. مهمتریـن اصـل در ایـن روش اعتبـار منبـع اسـت ازایـنرو نسـبت بـه سـایر روشهـای ارتباطـی فـرق میکنـد یعنـی، شـخصی کـه اطالعـات ارائـه میدهـد، ازنظـر شـخصی کـه اطلاعـات دریافـت میکنـد منبعـی کامـلاً معتبـر اسـت. طبیعـی اسـت کـه مـا بهعنـوان یـک مصرفکننـده توصیـه دوسـتانمان را بـرای خریـد یـک محصـول بیشـتر از انبـوه تبلیغـات و آگهیهـا خواهیـم پذیرفـت.«

 )برگرفته از کتاب انفجار با دستخالی – 8 اصل موفقیت کسبوکارهای نوپا به روش کمپین تبلیغاتی آنالین( امــا ســؤال اصلــی اینجاســت کــه محبوبترینهــا چــه ویژگیهایــی دارنــد و مــردم دوســت دارنــد در مــورد چــه چیزهایــی صحبــت کننــد؟ بهعبارتدیگــر مــردم دوســت دارنــد چــه چیزهایــی را بــه اشــتراک بگذارنــد؟

**کاربـردیبـودن:** بـه اشـتراک گذاشـتن یعنـی اهمیـت دادن، کمک به دوسـتان همیشـه احسـاس خوبی بـه آدم میدهـد در اصـل هدف نهایـی بـه اشـتراکگذاری مطالـب ارزشـمند و کاربـردی بـرای کمـک بـه دیگـران اسـت بـرای همین سـعی کنیـد دادههـای خـود را بهصورت کاربردی تهیــه کنید.

**جذابیـت:**کلیـد منحصربهفـرد شـدن ایـن اسـت کـه بفهمید چه چیـزی محصولتـان را جالـب میکنـد. از خالقیتتـان اسـتفاده کنیـد و راه ذهـن مـردم را پیـدا کنیـد. آیـا محصولتـان میتوانـد کاری کنـد کـه هیچکـس بـاورش نشـود؟ آیـا ایـده یـا مسـئلهای کـه در نظرتـان اسـت قابلیـت ایـن را دارد کـه از اذهـان مـردم فراتـر بـرود و کاری شـگفتانگیز انجـام دهـد؟ یکـی از راههایـی کـه میتوانیـد بـا آن حـواس مـردم را جلـب خودتـان کنیـد و شگفتزدهشـان کنیـد ایـن اسـت کـه الگوهـا و انتظارهـای قبلیشـان را بشـکنید و یکچیـز تـازه بـه آنهـا معرفـی کنیـد.

**داسـتانسـازی:** اگـر یکـی از دوسـتانتان بیایـد برایتـان بگویـد کـه یکبـار فـان تعمیـرکار، ماشـینش را درسـت کـرده و هیـچ پولـی نگرفتـه اسـت، همیـن خـودش بـه دیـدن صدهـا تبلیـغ و مشـاهده عینـی و آزمونوخطـا مـیارزد. پـس سـعی کنیـد بـرای رویدادهـای خـود داسـتان سـازی کنیـد. داسـتانها نـه وقـت میگیرنـد نـه زحمتـی دارنـد. بـه ملموستریـن و قابل|عتمادتریـن حالت ممکـن از یک محصـول یا خدمـات تعریـف میکننـد و غیرمسـتقیم آن را بـه بقیـه پیشـنهاد میکننـد. تردیـد نکنیـد کـه مـردم بـه دوستانشـان بیشتـر از شـما اعتمـاد دارند.

**صرفهجویـیمالـی:** معامـات، وقتیکـه ارزشهـای اسـتثنایی را بـزرگ جلـوه میدهنـد انـگار جذابتـر هسـتند. بهعبارتدیگـر هرچـه نیـاز قابل توجهتـر و منحصربهفـرد فردتـر باشـد، بیشـتر در مـوردش صحبـت می شـود. پیشـنهادهای اسـتثنایی بـا توقعات مـردم بـازی می کنند و درنتیجـه بیشـتر بـه اشـتراک گذاشـته میشـوند و عنصـر دیگـری کـه روی تشـخیص ارزشـمند بـودن یـک خبـر یا پسـت اثـر میگـذارد، در دسـترس بـودن آن اسـت. شـاید نامعقـول بـه نظـر برسـد ولـی محـدود کـردن زمـان نتیجـه دادن یک خبـر حتـی میتوانـد آنهـا را مؤثرتر هم بکند

ویژگیهای بیشتر و 6 راهکار عملیاتی در علم بازاریابی ویروسی را میتوانید در کتاب انفجار با دستخالی بهطور تخصصی مطالعه کنید.

11 ہین های تبلیــغاتی در وب سایت عماد گوگانی **آموزش رایگان بازاریابی اینترنتی و برگزاری کمپ** 

#### ۸ترفند بازاریابی در تلگرام! www.Emada.com

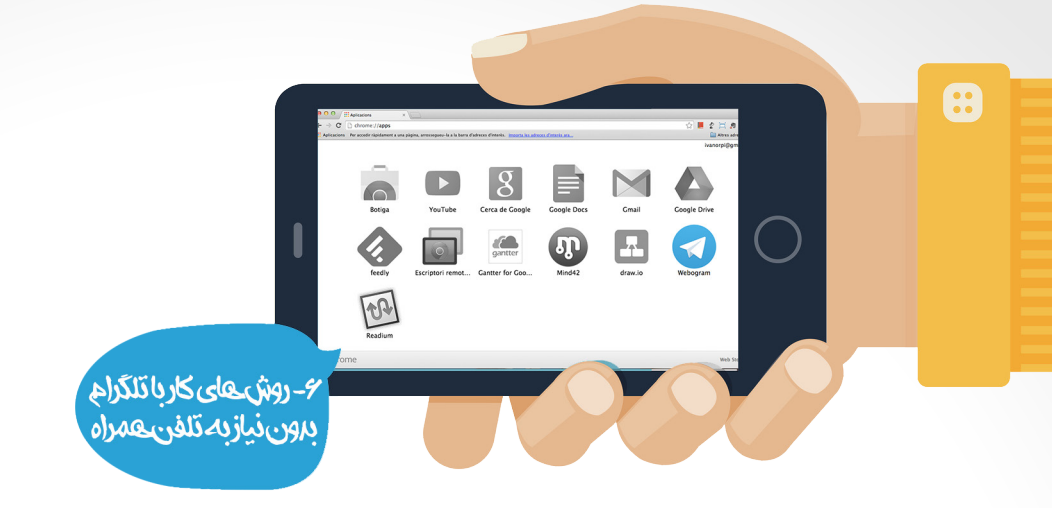

## **ترفند ششم: روشهای کار با تلگرام بدون نیاز به تلفن همراه**

وقتـی شـما از تلگـرام بهعنـوان یـک ابـزار هدفمنـد بـرای بازاریابـی و کسـب درآمـد اسـتفاده میکنیـد؛ دسترسـی سـریع و مدیریـت آسـان آن را در هـر زمـان و مکانـی حتـی بـدون تلفـن همـراه نیـز بهعنـوان یـک نیـاز اساسـی احسـاس خواهیـد کـرد. عـاوه بـر اینکـه قطعـاً بـا نسـخههای دسـکتاپ تلگـرام آشـنا هسـتید قصـد دارم در ایـن ترفنـد بـه چنـد دسترسـی دیگـر و اصطلاحـاً پورتابـل، بــدون اینکــه بــه ســختافزار خاصــی نظیــر لپتــاپ یــا تلفــن همــراه وابســته باشــد معرفــی کنــم. تــا شــما در ســفر، کافینــت، مهمانـی یـا هرجایـی کـه فقـط اینترنـت داشـت بتوانیـد تلگـرام خـود را چـک کنیـد.

#### **اجرای تلگرام در مرورگر اینترنت**

اســتفاده از وبوگــرام یــکراه حــل ســریع و بســیار آســان اســت و شــما میتوانیــد بــا مراجعــه بــه آدرس زیــر در اکانــت خــود واردشــده و از وبوگــرام اســتفاده کنیــد: www.web.telegram.org

پـس اینکـه بـه وبوگـرام از طریـق لینـک بـاال مراجعـه کردیـد در قسـمت Country، کشـور موردنظـر خـود را انتخـاب کنیـد و در قسـمت Number Phone نیـز شـماره تلگـرام خـود را وارد کنیـد. سـپس بـرای رفتـن بـه مرحلـه بعـدی روی گزینـه Next کلیـک کنیـد.

اکنون کد فعال سازی برای شما SMS خواهد شد که باید آن را در قسمت Enter your code وارد کنید. پس از وارد کردن کد فعالسازی روی Next کلیک کنید. پــس از انجــام مراحــل بــاال، صفحــه اصلــی وبوگــرام بــرای شــما بازخواهــد شــد و میتوانیــد از تلگــرام بــر روی مرورگــر خــود

اسـتفاده کنیـد.

اگـر از یـک کامپیوتـر عمومـی اسـتفاده میکنیـد و یـا اینکـه نیـاز اسـت از وبوگـرام خـارج شـوید ابتـدا بـر روی منـو )سـه خـط( کلیـک کنیـد. پـس از بـاز شـدن منـو، گزینـه Settings را انتخـاب کنیـد سـپس از پاییـن صفحـه تنظیمـات، بـر روی گزینـه out Log کلیـک کنیـد.

#### **افزونه تلگرام برای مرورگر فایرفاکس و کروم**

استفاده از افزونه فایرفاکس تلگرام بسیار ساده و کاربردی است برای این کار ابتدا به لینک زیر مراجعه کنید: https://addons.mozilla.org/en-US/firefox/addon/telegram-fox

سپس در صفحه بازشده بر روی گزینه Firefox to Add کلیک کرده و افزونه را نصب کنید. پس از نصب افزونه، آیکون تلگرام به نوارابزار مرورگر شما اضافه میشود. حال میتوانید روی آیکون تلگرام کلیک کرده و با واردکردن شماره و سپس کد فعالسازی، وارد تلگرام شوید. مشــابه ایــن کار را نیــز میتوانیــد بــرای مرورگــر کــروم انجــام دهیــد و بــا جســتجوی telegram در بخــش افزونههــا، افزونــه تلگــرام مخصــوص تلگــرام را نصــب و اســتفاده نماییــد.

ہین های تبلیــغاتی در وب سایت عماد گوگانی **آموزش رایگان بازاریابی اینترنتی و برگزاری کمپ**  $\mathcal{N}$ 

<mark>۸ترفند بازاریابی در تلگرام!</mark><br>w w w . <mark>E m a d g</mark> . c o m

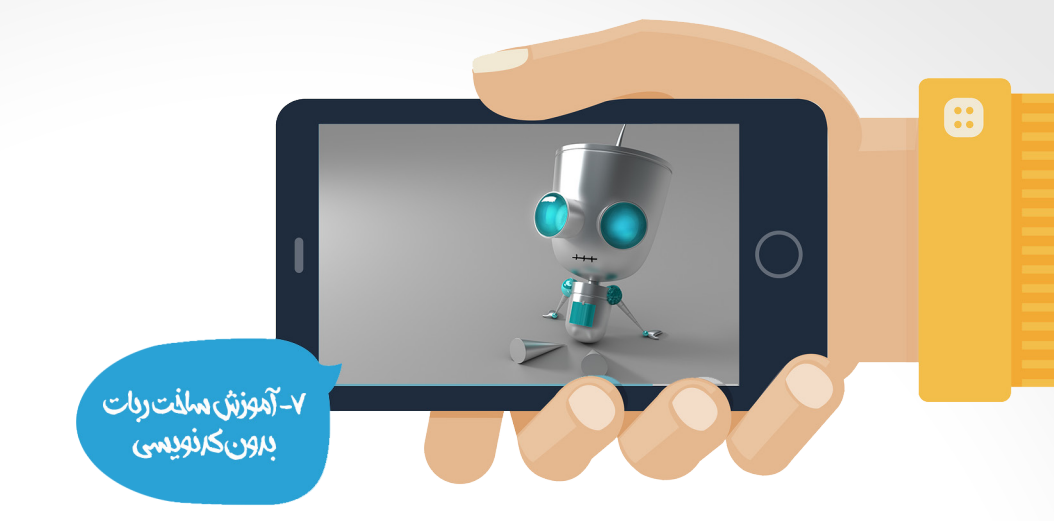

## **ترفند هفتم: آموزش ساخت ربات تلگرام بدون کد نویسی**

روبــات تلگــرام نوعــی حســاب کاربــری ویــژه اســت کــه بــرای ارســال و دریافــت اتوماتیــک پیــام طراحیشــده اســت. کاربــران میتواننـد بـا ارسـال دسـتورات گوناگـون بـا رباتهـای تلگـرام در ارتبـاط باشـند، ایـن ارتبـاط میتوانـد در یـک مکالمـه شـخصی و یــا در یــک گــروه ایجــاد شــود. رباتهــا آخریــن زمــان آنالیــن بــودن ندارنــد و همیشــه عبــارت bot بــرای آنهــا نمایــش داده میشــود. رباتهــا فضــای محــدودی بــرای ذخیــره اطالعــات دارنــد و پیامهــای قدیمیتــر پــس از پــردازش توســط شــما حــذف میشـوند. بایـد توجـه داشـته باشـید کـه ربـات تلگـرام نمیتوانـد شـروعکننده مکالمـه بـا کاربـران باشـد، تنهـا زمانـی کـه کاربـر ربـات را بـه گـروه اضافـه کنـد یـا بـه آن پیـام بفرسـتد امـکان ارسـال پیـام از طـرف ربـات وجـود خواهـد داشـت. البتـه خوبـی رباتهــای تلگــرام ایــن اســت کــه برخــاف شــما هرگــز غیرفعــال، آفالیــن یــا خســته نمیشــوند!

#### **مزیتهای رباتها**

درواقــع میتــوان گفــت کــه ربــات تلگــرام میتوانــد هــر کاربــردی داشــته باشــد! نحــوه اســتفاده از آنهــا بــه خالقیــت شــما و الگوریتمهایــی کــه بــرای آن تعریــف میکنیــد بســتگی دارد. برخــی از کاربردهــای آنهــا بــه شــرح زیــر اســت:

\* **ارتبــاط بــا وبســرویسها:** یــک ربــات تلگــرام میتوانــد فعالیتهــای شــمارا کوتــاه و بهینــه کنــد، بهعنوانمثــال شـما می ً توانیـد هـر زمـان دیـدگاه یـا فـرم تمـاس جدیـدی در سـایت ارسـال شـد، مسـتقیما در تلگـرام آن را دریافـت کنیـد؛ و یـا آخریـن ایمیلهـای خـود را بهحسـاب تلگـرام خـود منتقـل کنیـد.

\* **سـاخت مسـابقه یـا بازیهـای فکـری سـاده:** نحـوه ارتبـاط شـما بـا ربـات تلگـرام از طریـق API ایـن قابلیـت را ایجـاد میکنـد کـه بهسـرعت پاسـخهای کاربـران را تحلیـل کـرده و نتایـج متناسـب بـا آن را برایشـان ارسـال کنیـد. ایـن قابلیــت بــه شــما امــکان میدهــد بازیهــای گوناگونــی را طراحــی و پیادهســازی نماییــد.

\* **ابزارهــای کاربــردی:** ربـات تلگـرام میتوانـد هـر کاربـردی داشـته باشـد، شـما هسـتید کـه کارایـی آن را طرحریـزی میکنیـد. دریافـت نـرخ ارز، اطالعـات هواشناسـی، اخبـار روز و تفریـح و سـرگرمی هرکـدام نمونههـای موفقـی از کاربـرد ربـات تلگـرام تـا امـروز هسـتند.

#### **آموزش ساخت ربات**

بیشــتر وبمســتران یــا فعــاالن ایــن حــوزه میداننــد کــه بــرای ایجــاد یــک ربــات حرفــهای در تلگــرام شــما نیازمنــد دانــش برنامهنویسـی و یـک سـرور بـا مشـخصات موردنظـر هسـتید ولـی مـن در ایـن آمـوزش میخواهـم راه سـاخت یـک ربـات کاربـردی و سـاده را آمـوزش دهـم.

تلگـرام در نسـخه ۳ بـرای ربـات و کاربـر عـادی تفـاوت قائـل شـده! طـوری کـه در ورژن هـای قبلـی بـرای سـاخت ربـات بایـد اول بهصــورت کاربــر عــادی در برنامــه عضــو میشــدید ســپس یــوزر مربوطــه را بــه ســرور متصــل میکردیــد و ربــات خــو را پیکربنــدی می کردیــد.

آموزش رایگان بازاریابی اینترنتی و برگزاری کمپ ۱۲۳<del>۰ می</del>ن های تبلیـغاتی در وب سایت عماد گوگانی

امـا در ورژن جدیـد بـرای سـاخت ربـات ابتـدا بایـد از @BotFather اسـتفاده کنیـد. بابـا ربـات! ایـن امـکان را بـه شـما میدهـد تـا بتوانیـد یـک پروفایـل مخصـوص ربـات بسـازید و آن را مدیریـت کنیـد. در رابــط کاربــری جدیــد طــرز اســتفاده از آن بســیار آســان شــده و بــرای کاربــر گزینههــای مختلفــی میآیــد و کاربــر میتوانــد بـا اسـتفاده از گزینههـای موجـود بـه ربـات دسـتور بدهـد. شروع کار با بابا ربات بسیار آسان است و کافی است /start را برایش ارسال کنید. با این کار لیست کارهایی که میتوانید انجام دهید برایتان ارسال میشود. برای ساخت ربات جدید /newbot را ارسال کنید. برای دریافت توکن /token را ارسال کنید. برای منقضی کردن توکن /revoke را ارسال کنید. برای نوشتن توضیح مختصر در مورد ربات (که در شروع چت با آن نوشته میشود) /setdescription را ارسال کنید. برای تغییر عکس پروفایل ربات /setuserpic را بزنید. برای نوشتن دستورات ربات /setcommands را ارسال کنید. )این بخش نیاز به دانش بیشتری خواهد داشت( با /setjoingroups میتوانید اجازه دهید ربات شما، در گروهها عضو شود. با /setprivacy میتوانید تعیین کنید ربات شما به چه پیامهایی حساس باشد. با /cancel میتوانید عملیات فعلی را متوقف کنید. سایر دستورات را میتوانید در https://core.telegram.org/bots مشاهده کنید. حـاال کـه ربـات خـود را بـا بابـا ربـات! ایجـاد کردیـد بـه آی دی @Paquebot در تلگـرام مراجعـه کـرده و ربـات خـود را بـا ارسـال ایـن دسـتور بـه آن معرفـی کنیـد/:addbot\* بهجای \*، Key API( نحوه دریافت توکن از بابا ربات در مراحل قبل توضیح دادهشده است( ربات خود را وارد کنید. پیکربنـدی ربـات تمـام شـد! حـال اگـر کاربـر دسـتور /start را بـه ربـات خـود بفرسـتد، پیامـی از طـرف ربـات شـما بـه کاربـر ارسالشــده و در ربــات شــما مشــترک میشــود. بــرای لغــو اشــتراک در ربــات بایــد از دســتور /stop اســتفاده کــرد. بـرای اینکـه پیامـی بـه مشـترکان ربـات خـود بفرسـتید کافـی اسـت تـا دسـتور /paquebot را بـه ربـات خـود ارسـال کـرده و هـر پیامـی را کـه میخواهیـد ارسـال کنیـد. بـرای لغـو ایـن کار از دسـتور /cancel اسـتفاده کنیـد. حاال برای اینکه امکانات بیشتری را به ربات خود اضافه کنید ما استفاده از سرویس Zapier را به شما توصیه میکنم. ابتـدا وارد لینـک (http://zapier.com/) شـده و در آن ثبتنـام کنیـد؛ (بهتـر اسـت کـش مرورگـر خـود را فعـال کنیـد) وارد ایـن لینــک شــده و گزینــه ی Accept Invite & Go To Dashboard را بزنیــد. وارد لینــک )zapier-invite/io.paquebot://http )شــده و App Action را Paquebot انتخــاب کــرده )مــا در ایــن آمــوزش RSS را انتخــاب کردهایــم(، Action را message Post انتخــاب کــرده، Trigger را feed in item New انتخــاب کــرده و درنهایــت بــر روی Continue کلیـک کنیـد. بـر روی گزینـه ی Account Paquebot a Connect کلیـک کنیـد. در صفحـه ی بازشـده بایـد نـام و API ربــات را وارد کنیــد. نکتـه: ایـن Key API بـا توکنـی کـه بابـا ربـات بـه شـما داد فـرق دارد و آن را بایـد بـا ارسـال دسـتور /botkey بـه ربـات خـود دریافـت کنیـد. بـرای تعویـض ایـن Key از دسـتور /init botkey اسـتفاده کنیـد. بعد از تست کردن اکانت شما توسط Zapier بر روی Continue کلیک کنید. آدرس فید )rss )را وارد کرده و بر روی Continue کلیک کنید. نکته: آدرس فید سایت موردنظر خود را با http//: شروع کرده و با / تمام کنید.

## آموزش رایگان بازاریابی اینترنتی و برگزاری کمپـ( ع ج ۱ مـین های تبلیـغاتی در وب سایت عماد گوگانی

حــال بایــد متنــی کــه قراراســت در هنــگام انتشــار پســت جدیــد در ســایت بــه مشــترکان ارســال شــود را بنویســید و بــر روی Continue کلیــک کنیــد. حتمــا از فیلدهــای خــود ســایت نیــز اســتفاده کنیــد، بــا زدن گزینــه ی Insert Fields میتوانیــد ایــن کار را انجـام دهیـد. در ایـن مرحلـه سـرویس بـر روی ربـات شـما تسـت خواهـد شـد. بـر روی گزینـه ی Test RSS by Zapier trigger کلیـک کنیـد. بـرای تسـت کـردن چنـد نمونـه در اختیـار شـما قـرار میگیـرد کـه پـس از دیـدن Trigger و Action، بـا زدن گزینـه ی Test Zap with this sample میتوانیـد آنهـا را تسـت کنیـد (بـه مشـترکان ارسـال شـود). در آخـر بـر روی گزینـه ی Continue کلیـک کنیـد. یـک نـام بـرای ایـن سـرویس انتخـاب کـرده و بـر روی on Zap Turn کلیـک کنیـد.

> نکته: شما میتوانید Trigger های دیگری را نیز به ربات اضافه کرده و قابلیتهای آن را زیاد کنید. برای فارسی سازی ربات نیز میتوانید دستور زیر را به ربات خود ارسال کنید: locale fa/ دقت کنید که با این کار فقط پیامهایی که کاربرانتان مشاهده میکنند فارسی میشود.

تبریک! ربات شما آماده است!

۸ترفند بازاریابی در تلگرام! www.Emada.com

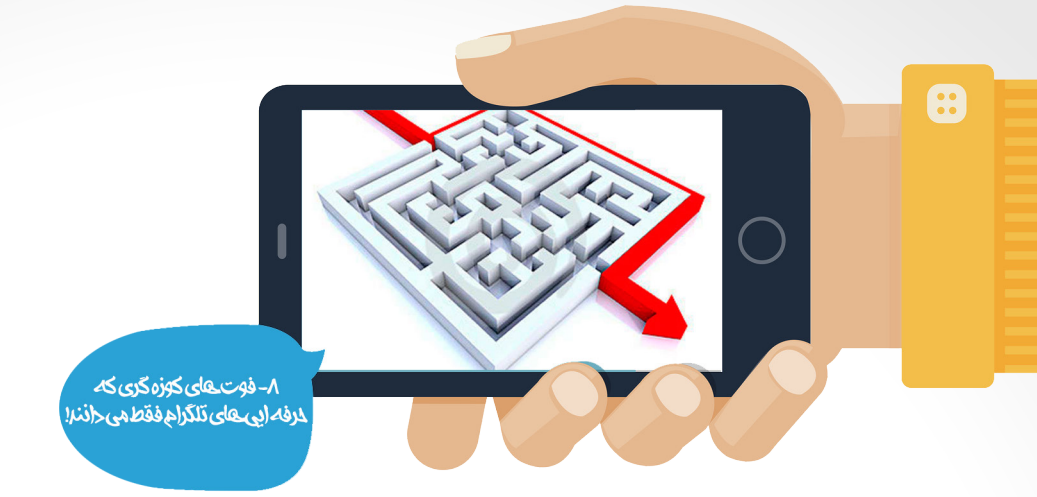

## **ترفند هشتم: فوتهای کوزهگری که حرفهایهای تلگرام فقط میدانند!**

تـا اینجـای کار روشهـای سـوددهی در ایجـاد گـروه را یـاد گرفتهایـد و بـا مدیریـت و اسـتفاده مناسـب از کانـال آشـنا شـدید، حتـی یـاد گرفتیـم کـه چگونـه بـرای خـود اسـتیکر و حتـی رباتهـای اختصاصـی بسـازیم از همـه مهمتـر رازی را معرفـی کردیـم تـا بـا آن شـماره تمـاس کاربـران خـود را جمـعآوری کنیـم و بتوانیـم پسـتهایی بنویسـیم کـه بهسـرعت ویروسـی و پخـش شـود. عـاوه بـر ایـن بـا ترفندهایـی نظیـر اسـتفاده از تلگـرام بـدون تلفـن همـراه را نیـز آشـنا شـدیم و در انتهـا قصـد داریـم چنـد نکتـه ریــز از فوتهــای کوزهگــری حرفهایهــا را باهــم مــرور کنیــم.

\* **نسـخه اصلـی را اسـتفاده کنیـد:** نسـخه کالینـت برنامـه تلگـرام بهصـورت Source Open منتشرشـده؛ یعنـی هرکسـی می ً توانـد در برنامـه تلگـرام تغییراتـی ایجـاد کنـد و در اینترنـت منتشـر کنـد؛ بنابرایـن سـعی کنیـد برنامـه تلگـرام را دقیقـا از سـایت خـود تلگـرام دانلـود و نصـب کنیـد.

\* **مخفـی کـردن حالـت آنالیـن بـودن شـما:** بـرای اینکـه حالـت آخریـن وضعیـت آنالیـن بـودن خـود را مخفـی کنیـد کافـی اسـت بـه قسـمت Settings و سـپس Privacy and Security رفتـه و روی گزینـه Last Seen ضربـه زده و سـپس گزینههـای Everybody (نمایـش آنلایـن بـودن شـما بـرای همـه) یـا My Contacts (نمایـش آنلایـن بـودن شـما بـرای مخاطبانتـان) یـا Nobody (مخفـی کـردن وضعیـت آنلایـن بـودن شـما از همـه) را انتخـاب کنیـد. همچنیـن میتوانیـد از قسـمت Never Share With کاربرانـی را کـه میخواهیـد از وضعیـت شـما باخبـر نشـوند را انتخـاب کنیـد.

\* **رمـز بـر روی برنامـه تلگـرام:** ابتـدا بـه قسـمت تنظیمـات یـا Settings برویـد و گزینـه Lock Passcode را انتخـاب کنیـد و سـپس Lock Passcode را فعـال کنیـد تـا بتوانیـد رمـزی را معیـن کنیـد. بـا انتخـاب گزینـه مشخصشـده میتوانیـد تعییـن کنیـد کـه در چـه مدتزمانـی رمـز بـر روی برنامـه فعـال شـود (Auto Lock) یـا این کـه آن را بهطـور دسـتی فعـال کنیـد.

\* **ایجـادلیسـت مخاطبیـن موردعالقـه:** بـرای ایجـاد لیسـت موردعالقـه خـود ابتـدا گزینـه BroadcastList New را انتخـاب کنیـد در ایـن بخـش میتوانیـد یـک لیسـت از مخاطبیـن موردعالقـه خـود یـا کسـانی کـه بـا آنـان ارتبـاط بیشتـری داریـد ایجـاد کنید .

آموزش رایگان بازاریابی اینترنتی و برگزاری کمپ ۱۳۱۰ مین های تبلیـغاتی در وب سایت عماد گوگانی

۸ترفند بازاریابی در تلگرام! www.Emada.com

## **درسهایی که میتوان از تلگرام آموخت** خـب ترفندهـای تلگرامـی تمـام شـد ولـی یـک نکتـه بسـیار مهـم مانـد! بیاییـد در آخـر ایـن کتـاب بهجـای یـک مصرفکننـده بـه دیـد یـک توسـعهدهنده و صاحـب یـک کسـبوکار بـه تلگـرام نـگاه کنیـم، اینکـه واقعـاً اگـر مـا صاحـب یـک اسـتارتاپ بودیـم چـه درسهایـی را میتوانسـتیم از سیاسـتهای تلگـرام یـاد بگیریـم.

ِ فـارغ از رشـد نمایـی و سـریع کاربـران ایرانـی تلگـرام در چنـد مـاه اخیـر، پیشـرفت سـریع و محیرالعقـول ایـن ابـزار ارتباطـی- اجتماعـی بسـیار قابلتأمـل اسـت. تلگـرام آنچنـان رقبـای خـود از قبیـل واتسـاپ، وایبـر و الیـن را شکسـت داده اسـت کـه آنـان چـارهای جـز ایسـتادن و نظـاره حرکـت مقتدرانـه رقیـب ندارنـد.

ِ بــه قــول محمدمهــدی ســاکنی آیــا مــا هــم بایــد سرمســت و گیــج ایــن دســت تحــوالت باشــیم یــا اینکــه الاقــل از ایــن تجربههــای موفــق، بــرای اســتارتاپ هــای خودمــان درس بگیریــم؟

\* **تغییر نرم ماهیت**

ً واقعـا ِ تلگـرام مـوز مـار لفـظ درسـتی اسـت بـرای اپلیکیشـنی کـه امـروز تبدیـل بـه یـک رسـانه شـده اسـت. در نسـخههای اخیــر تلگــرام شــاهد تغییــر ماهیــت ایــن شــبکه ارتباطــی هســتیم. تغییــری نــرم و هوشــمندانه. وقتــی نســخههای تلگــرام را بررســی میکنــم کامــلاً رشــد و توســعه گامبــهگام و همســو بــا درک مخاطبــان را بهخوبــی در رفتــار تلگــرام درک میکنــم. تلگــرام زیرکانــه و ســنجیده امکانــات خــود را تکمیــل و تکمیلتــر میکنــد و ایدههــای خــود را بهموقــع در اختیــار مخاطبــان قــرار میدهــد مثــل رباتهــا؛ کانالهــا؛ ســطوح دسترســی و...

ایــن تغییــرات آهســته و تدریجــی بهگونــهای رقــم میخــورد کــه کاربــران ایــن اپلیکیشــن نیــز ایــن تغییــرات را همراهــی می ِ کننـد. توسـعه پایـدار، مسـتمر و تدریجـی راز همـراه کـردن کاربـران و مشـتریان حتـی در صـورت تغییـر ماهیـت محصـول اسـت. چراکــه کاربـران نیـز بهتدریـج نیازهـای جدیـد خـود را کشـف می ِ کننـد و در بزنـگاه احسـاس نیـاز بـه خدمـت جدیـد، پاسـخی از سـرویسدهنده دریافـت میکننـد کـه ایـن بسـیار مطلـوب اسـت و بـه محبوبیـت محصـول کمـک میکنـد. کاری کــه بهخوبــی تیــم پــروژه تلگــرام از عهــده آن برآمدهانــد.

#### \* **برگشت به عقب دیگر همیشه دلیل شکست نیست**

 یادتــان هســت زمانــی کــه بعــد از طراحیهــای ســاده تکرنــگ قدیمــی مــوج طراحــی بعــد دار معــروف بــه »ویســتایی« همهجــا فراگیــر شــده بــود؟ آیــا فکــرش را هــم میکردیــد کــه امــروز دوبــاره همــان طراحیهــای ســاده بــا اســم جدیــد »طراحـی فلـت« دوبـاره فراگیـر شـوند و دیگـر اسـمی هـم از طراحـی ویسـتایی نباشـد؟ چـرا پـس ایـن بازگشـت بـه عقـب یـک ً موفقیــت بـود؟ بلــه الزامــا هــر بازگشــتی بــه دوران عقــب محکــوم بــه شکســت نیســت بهشــرط آنکــه ســازوکار درســتی را در اسـتفاده از ابـزار پیشبینـی کنیـم و از همـه مهمتـر قـدرت اجـرا را نیـز داشـته باشـیم مثـل همیـن تلگـرام خودمـان! تلگـرام بـا سـازوکار درسـت و نـه حـذف گـروه و شـبکههای ارتباطـی موجـود اقـدام بـه ایجـاد و ارائـه شـکل جدیـدی از اطالعرسـانی کـرده اسـت کـه درصورتیکـه بـا سیاسـتهای کسـبوکار مـا همسـو باشـد، قابلاسـتفاده خواهـد بـود. بـه قـول دوسـتی بـرای بعضـی یـک کانـال رایـگان حتـی فراتـر از یـک اپلیکیشـن موبایلـی اختصاصـی کار می کنـد. واقعـا هـم همینطـور اسـت مثـلا هفتـه پیـش سـایت خبـری عصـر ایـران کانـال خـود را سـاخت و تـا امـروز نزدیـک بـه ۲۰ هـزار نفـر مثـل مـن در حـدود یـک هفتـه عضـو ایـن کانـال شـدهاند. یـک درگاه ایـده آل بـرای دریافـت آخریـن اخبـار روز در ابـزاری کـه همیشـه بـاز اسـت! ایـن یعنـی نفـوذ بـه قلـب مخاطـب.

#### \* **سیستم انتفاعی**

تلگــرام بــا اســتفاده بجــا از مفهــوم کارآفرینــی اجتماعــی و بــا بهکارگیــری هوشــمندانه تخصصهــای اجتمــاع موردنظــرش، محصـول خـود را تکمیـل می ِ کنـد. ایـن مفهـوم در تکمیـل و تکثیـر یکبـاره اسـتیکرهای تلگـرام بیشـتر مشـهود اسـت. ایجـاد پلتفــرم رباتهــا کــه بهســادگی بــرای برنامــه نویســان، فعــاالن و عالقهمنــدان حــوزه آی تــی قابــل بهکارگیــری و توســعه اســت، شــاید بهتریــن راهــکار بــرای رســیدن بــه هــدف باشــد. اســتفاده از ظرفیــت و اســتعداد برنامــه نویســان، گرافیســتها و دیگــر تخصصهــا در سرتاســر دنیــا، تنهــا بــا ایجــاد بســتری هوشــمندانه.

## آموزش رایگان بازاریابی اینترنتی و برگزاری کمپ ۱۷۱<del>۰ گ</del>ین های تبلیـغاتی در وب سایت عماد گوگانی

#### \* **تعیین گامها و تولید محصول اولیه**

مهمتریــن اصــل در مدیریــت پــروژه اســتارتاپ هــا فازبنــدی مناســب و توســعه گامبــهگام محصــول اســت. یــک ســال پیــش تلگـرام یـک نرمافـزار پیامرسـان خـوب بـا امکانـات قابلقبـول بـود. ولـی در آینـده نزدیـک شـاهد تحـوالت بنیادیـن در ماهیـت و کاربردهــای ایــن شــبکه خواهیــم بــود. تلگــرام در هــر مرحلــه ویژگــی کــه ادعــا میکــرد را خــوب انجــام مــیداد. همیشــه ســنگهای بــزرگ نشــانه نــزدن اســت امــا بــا برداشــتن و پرتــاب ســنگهای کوچکتــر آمادگیمــان بــرای ســنگهای بزرگتــر بیشــتر میشــود.

#### \* **همیشه متنباز پیروز است!**

از دیگـر درسهایـی کـه از پـروژه تلگـرام میتـوان گرفـت؛ ظرفیتهـای متفاوتـی اسـت کـه خـود را در بسـترهای آزاد و البتـه پنهـان نشـان میدهـد، بـا عمومـی و در دسـترس بـودن API هـای تلگـرام، بـرای برنامـه نویسـان بسـتر بسـیار خوبـی بـرای توسـعه ایجادشـده اسـت. شـاید در بسـیاری از کشـورها صاحبـان اسـتارتاپ هـا بـه کاربـران کامـ ًا اطمینـان میکننـد ولـی شـاید بـرای ایـران ایـن هنـوز زود باشـد!

||مین های تبلیــغاتی در وب سایت عماد گوگانی آموزش رایگان بازاریابی اینترنتی و برگزاری کمپ $\bigwedge\;\bigwedge\;$ 

# آلیا په دنبال تحول در کسب و کار خود هستید؟!

رزرو و اطلاعات بیشتر: www.emadg.com زیر نظر آکادمی موفقیت ایران

اگر خوش شانس بوديد: نمی دانم دقیقا چه زمـــــــانی این کتاب را می خوانید ولی اگر خوش شانس باشید! و قبل از ٦/أذر/١٣٩٤ اين كتاب به دست شما رسيد؛ يك فرصت استثنايي داريد:

4

## کارگاه مهارت های "موسا مارکتینگ" در افزایش فروش

برای اولین بار در ایران؛ ٤ اصل حیاتی برای تحول ِکسب وکار أنلاین

أيا مي خواهيد يك كسب وكار أنلاين فوق العاده داشته باشيد؟ آیا وب سایتی داریدکه با گذشت زمان هنوز سود خوبی نداشته؟ برخی از آنچه در کارگاه خواهید آموخت:

\* چگونه بدون كدنويسي يک اپليكيشن اندرويدي فوق العاده بسازيم؟ \* تکنیک هایی که سایت های بزرگ مثل دیجی کالا آن را مخفی می کنند! \* با کمترین هزینه در شبکه های اجتماعی فروش خود را ۲ برابر کنید! \*تبدیل بازدیدکنندگان به مشتریان وفادار با ترفندهای ایمیل مارکتینگ... + یک سورپرایز ویژه

اگر بدشانس بودید: اگر بعد از ۱۳۹۴/۶ این کتاب به دست شما رسیده است جزء بدشانس ترین ها هستید! چرا که ورک شاپ موسامار کتینگ برگزار شده است و شاید فقط ویدیو کارگاه در فروشگاه وب سایت موجود باشد. اما برای شما یک پیشنهاد دیگر دارم و آن هم دریافت نسخه چاپی به همراه کتاب صوتی "انفجار با دست خالی" است. کتاب انفجار با دست خالی! یک دستور العمل جامع و متفاوت است که ویژگی های یک کسبوکار موفق را به روش کمپین تبلیغاتی نشان می دهد. در این کتاب به جای پرداختن به تئوری های تکراری به گامهای عملی مطابق با بازار ایران اشاره شده که می توانید سریعا مورد استفاده قرار دهید. در پایان این کتاب شما قادر خواهید بود با ایجاد و مدیریت یک کمپین تبلیغاتی آنلاین و پایدار کسبوکار خود را متحول کنید.